# **MANUAL ESPAÇO DO COORDENADOR FUNDEP RELATÓRIOS**

[www.fundep.ufmg.br](https://www.fundep.ufmg.br/)

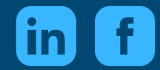

FUNDEP UFMG

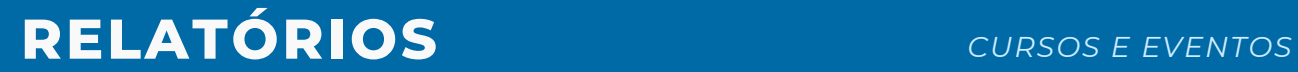

Na página do Espaço do Coordenador, no menu superior à direita da tela, os relatórios foram organizados e subdivididos de acordo com o assunto, e tem por objetivo facilitar a interpretação das informações com os dados consolidados.

## **CURSOS E EVENTOS**

Com os relatórios de Cursos e Eventos é possível visualizar informações de alunos cadastrados nos respectivos cursos e eventos do projeto selecionado.

**Relação de aluno** - dados básicos dos alunos cadastrados no evento/curso selecionado.

**Relação de Devedores e cobrança** - dados básicos dos alunos que possuem alguma pendência de pagamento com o evento selecionado.

**Pagamento de alunos** - dados básicos dos alunos e os valores pagos por eles, com detalhamento de cada aluno.

**Dados cadastrais de alunos** - dados selecionados, com detalhamento de cada aluno.

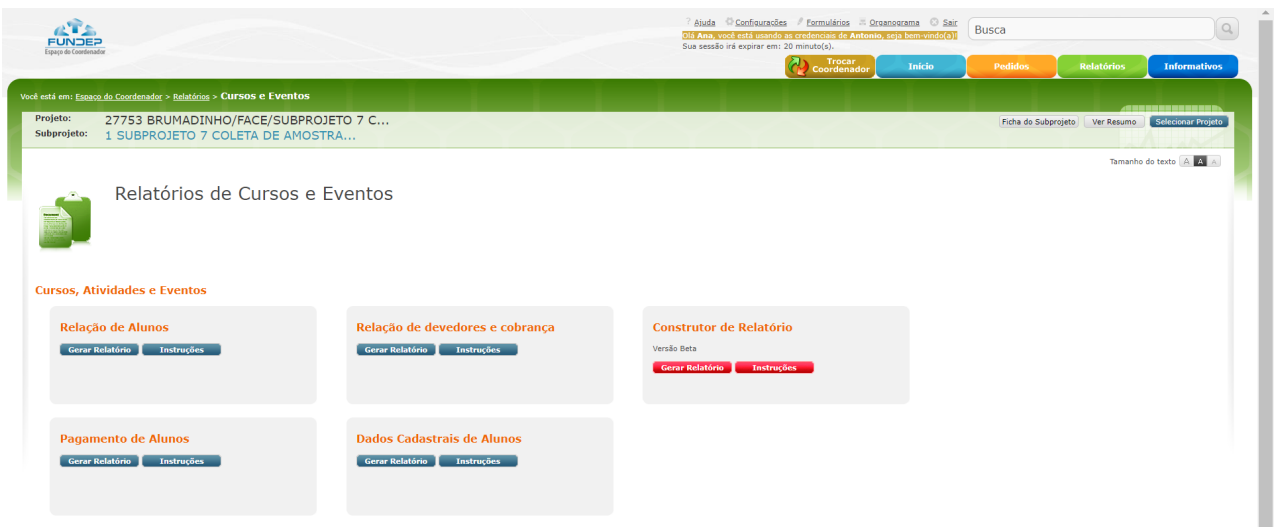

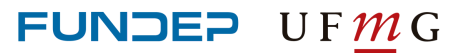

# **RELATÓRIOS** *FINANCEIRO*

# **FINANCEIRO**

Para simplificar a compreensão dos relatórios financeiros, devido a sua complexidade, a Fundep busca simplificar o conteúdo evitando usar linguagem contábil. As opções do relatório financeiro foram resumidas, mantendo, por meio de filtros, as mesmas informações e funcionalidades. Além disso, é possível gerar relatórios de acordo com o balancete (mês a mês ou por rubrica), pela posição financeira ou mesmo por extrato (por fator gerador ou conta corrente).

- Extrato do Projeto exibe uma visão global da distribuição dos valores de seu projeto por rubrica. Permite navegar pelo detalhamento das colunas clicando nos links.
- Extrato Conta Corrente exibe os lançamentos efetuados em conta corrente, pode exibir somente receitas, despesas, valores empenhados, valores contratados, saldo geral. Oferece várias opções de filtro e ordenação.
- Balancete Mês a Mês exibe a evolução do saldo dos projetos, acompanhando receitas e despesas, mês a mês.
- Por Rubrica exibe como os valores movimentados no projeto foram aplicados e originados, no período desejado.
- Pagamento de Notas Fiscais Relatório de Notas Fiscais pagas por um projeto ou sub. Permite filtrar pelo nome do fornecedor, CNPJ ou por período.

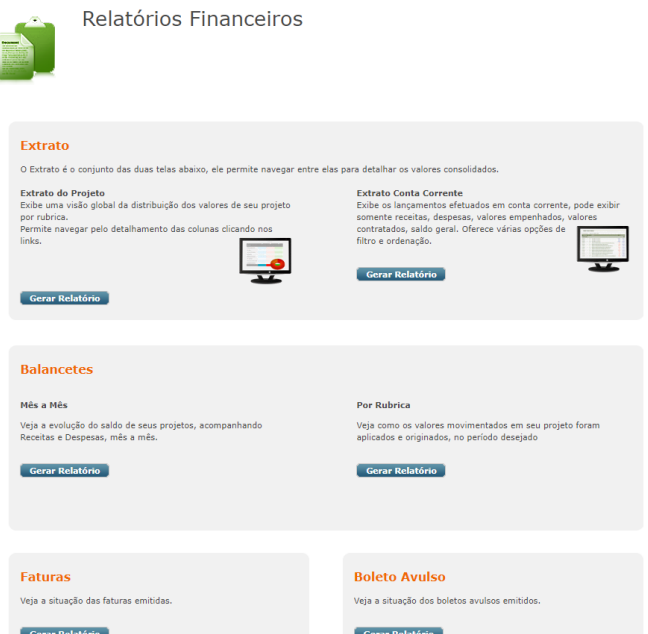

- Prestação de Contas sob a ótica do Financiador, exibe a distribuição de receitas e despesas do projeto. Permite nabegar pelo detalhamento dos valores mostrados.
- Faturas exibe a situação das faturas emitidas.
- Boleto Avulso exibe a situação dos boletos avulsos emitidos.

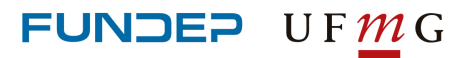

# **RELATÓRIOS** *PESSOAL*

# **PESSOAL**

Exibe as pessoas contratadas por projeto, dividindo em CLT, bolsistas e estagiários.

## **Custo de Pessoal** Relatório de pagamento de Autônomos, Bolsistas, CLT ou Estagiários, por projeto.

## **Pagamento por CPF**

Mostra os pagamentos feitos a uma pessoa específica, inclui adiantamentos.

## **Pagamento por CNPJ**

Mostra os pagamentos feitos a uma empresa.

### **Bolsistas e Estagiários**

Mostra os períodos de contrato de bolsistas e estagiários.

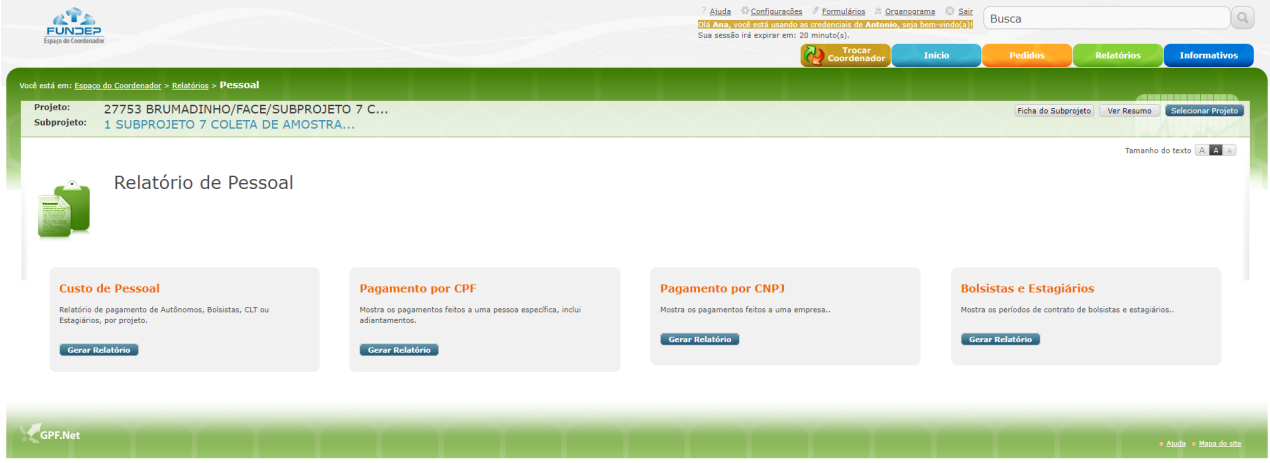

### **Meus projetos**

Exibe os projetos ativos ou encerrados que o usuário do sistema tenha acesso. Esta opção permite, também, acessar a ficha do projeto, subprojeto e lista de itens apoiados.

## **Minhas propostas**

Exibe as propostas em tramitação, aprovadas ou arquivadas. O sistema apresenta um link com a ficha da proposta, para que seja possível visualizá-la, se necessário.

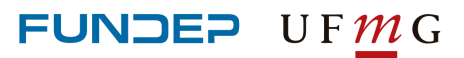